# Fail2Ban

Fail2Ban

??????????????????????????????Python??????????????Unix?????????????????????? ???????????Iptables?TCP Wrapper?

- [Install Fail2Ban on Debian](#page-1-0)
- [Learning Fail2Ban](#page-4-0)
- [Fail2Ban FAQ](#page-5-0)
- [Fail2ban Setup](#page-10-0)
- [fail2ban command](#page-11-0)

# <span id="page-1-0"></span>Install Fail2Ban on Debian

#### Installation

Download:<https://www.fail2ban.org/wiki/index.php/Downloads>

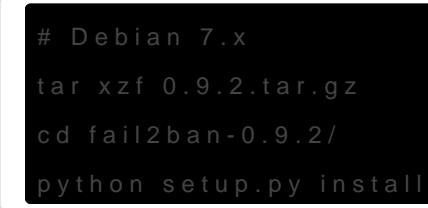

Verify

### Configuration for Asterisk

On Asterisk)

/etc/asterisk/logger.conf:

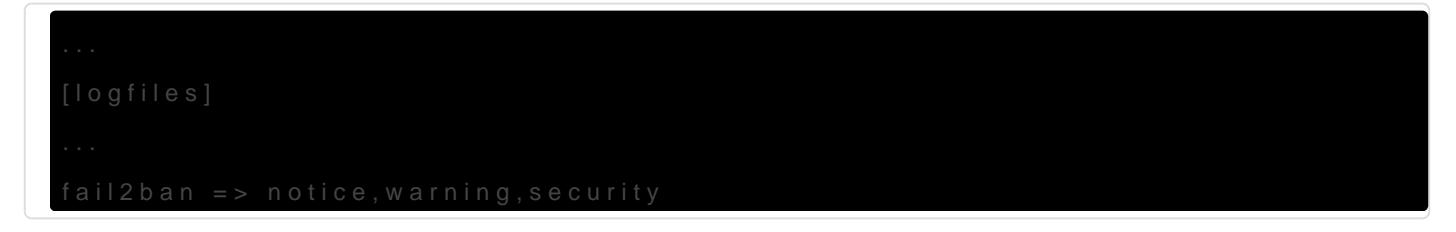

Restart the logger on Asterisk

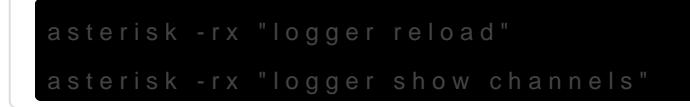

On Fail2Ban)

/etc/fail2ban/jail.d/asterisk.conf

 $maxerty = 5$ bantime = 259200

#### Configuration for SSH

/etc/fail2ban/jail.d/sshd.conf

[sshd]  $enabled = true$  $b$ antime = 7200  $findtime = 900$  $maxerty = 4$ 

#### Auto startup

cd fail2ban-0.9.2/

cp files/debian-initd /etc/init.d/fail2ban

chmod 0755 /etc/init.d/fail2ban

update-rc.d fail2ban defaults

#### Service start

service fail2ban start

### Setup Logrotate

/etc/logrotate.d/fail2ban

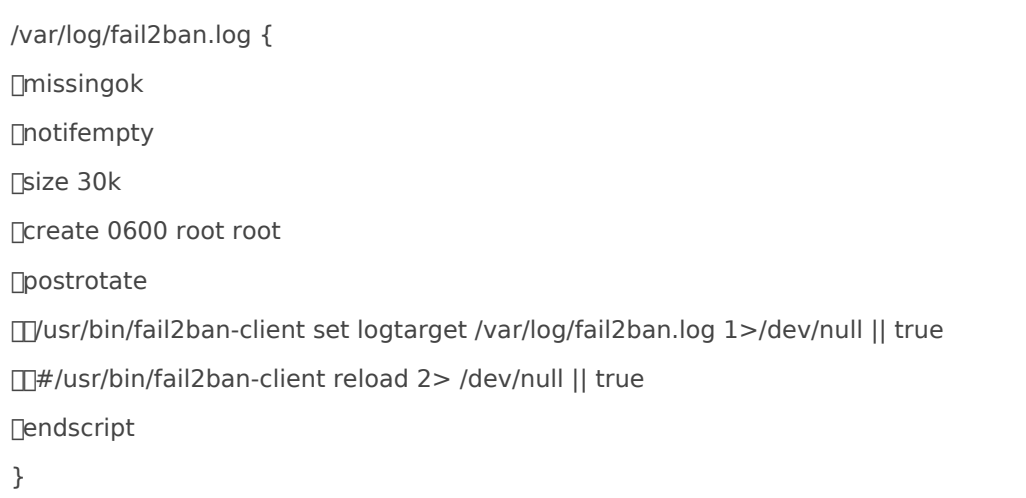

#### FAQ

Call from '' (195.154.134.116:5071) to extension '8011441295298642' **"** rejected because extension not found in context 'public'.

Ans??? Asterisk ? allowguest=no

?? sip.conf

allowguest=no

Apply the changes

#> asterisk -rx "sip reload"

#> asterisk -rx "sip show settings" | grep -i "Allow unknown access"

Allow unknown access: No

# <span id="page-4-0"></span>Learning Fail2Ban

[Fail2ban](https://www.fail2ban.org/) ???? Python ?????? GPLv2 ???????????????????????? (filter) ??? (action)?????????????????????????????????? (????? IP????????????? IP ???)??????????????????????????????????????????????????????????????????

- ?? SSH?FTP ?????????
- ??????????????
- ???????????????? (? apache?bind?postfix?vsftpd?proftpd…)?

????? SSH ??????????????????????????????????????????????????????????????????????????? ???????????????

GitHub:<https://github.com/fail2ban/fail2ban>

## **Configuration**

[Configure fail2ban to use route instead of iptables to block connections](https://www.faqforge.com/linux/controlpanels/ispconfig3/configure-fail2ban-to-use-route-instead-of-iptables-to-block-connections/)

# <span id="page-5-0"></span>Fail2Ban FAQ

### Q:?????????

WARNING Determined IP using DNS Lookup: **"**

Ans: ?? /etc/fail2ban/jail.conf

 $useAns = no$ 

Q:[v0.10.0] ???????

iptables v1.4.14: unknown option "-w" **"**

Ans????? iptables ???? v1.4.20 ???????????????????

?? /etc/fail2ban/action.d/iptables-common.local

[Init] lockingopt =

# Q:[Asterisk] ?? Call Log ??????

Call from '' (195.154.134.116:5071) to extension '8011441295298642' **"** rejected because extension not found in context 'public'.

Ans??? Asterisk ? allowguest=no

?? sip.conf

allowguest=no

?????

#> asterisk -rx "sip reload"

#> asterisk -rx "sip show settings" | grep -i "Allow unknown access"

Allow unknown access: No

## Q:[Asterisk] ?????????

Ans: ????? log ??????????????????????

????? log ???

[2015-01-28 05:40:16] NOTICE[-1] Ext. 9015448702956577: Incoming SIP connection from unknown peer failed for 31.3.244.234 - Unknown connection from peer

? /etc/fail2ban/filter.d/asterisk.conf ???????

NOTICE.\* .\*: Incoming SIP connection from unknown peer failed for <HOST> - Unknown connection from peer

#### ???????????????????

fail2ban-regex /var/log/asterisk/fail2ban "NOTICE.\* .\*: Incoming SIP connection from unknown peer failed for <HOST> - Unknown connection from peer"

Tips: fail2ban-regex <path/to/log> <failregex or **"** /etc/fail2ban/filter.s/XXX.conf>

#### Q:???? /var/log/fail2ban.log

Ans: ?? /etc/fail2ban/fail2ban.conf

```
#logtarget = SYSLOG
logtarget = /var/log/fail2ban.log
```
?? fail2ban ??

#### Q:[Asterisk] ? Elastix/CentOS 5.3 ???? ban IP

?? fail2ban-client ????? log ??????????? ban IP

```
# fail2ban-client status
Status
```

```
|- Number of jail: 1
`- Jail list: asterisk-iptables
# fail2ban-client status asterisk-iptables
|- filter
| |- File list: /var/log/asterisk/fail2ban
| |- Currently failed: 0
| `- Total failed: 0
`- action
  |- Currently banned: 0
  | `- IP list: 
  `- Total banned: 0
```
?????

?? /etc/asterisk/logger.conf

;syslog keyword : This special keyword logs to syslog facility

```
;\Boxsyslog.local0 => notice,warning,error
```
#### Reload Asterisk

### Q:??? IP ???????

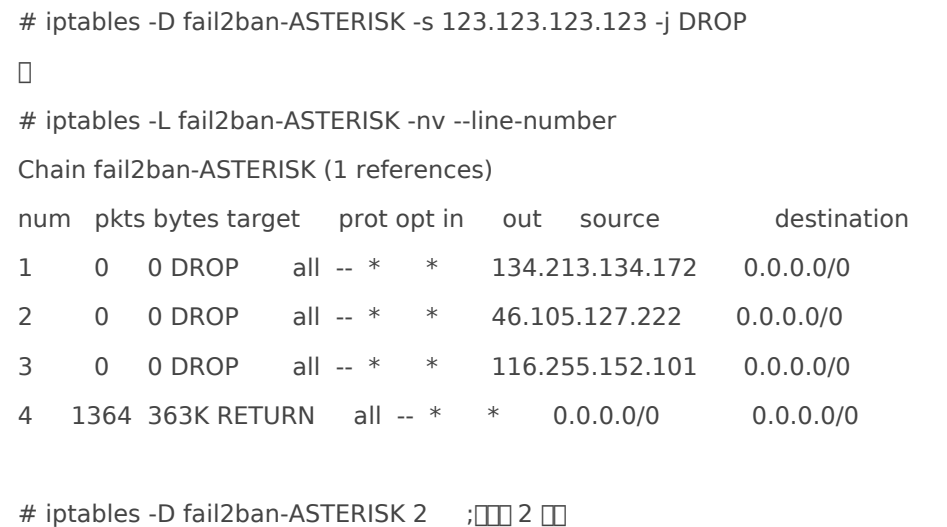

Q:[Asterisk] ?????????? IP ? DDoS ?? Received incoming SIP connection

П

CLI Log?

Received incoming SIP connection from unknown peer to 003333002972597886748"

??????? sip\_general.conf ? allowguest=yes (by default)?????? ??????? Sending fake auth rejection for device 100<sip:100@123.123.123.123> ?????????

#### ???? ?? allowguest=no???????????

?????????????? allowguest=no???? Asterisk 11 ?????Log ??????????? IP??????? Fail2ban ??????

Ans: ?? /etc/asterisk/extensions.conf

```
[from-sip-external]
; \Box\Pi\Pi\Pi\Pi\Pi\Pi\Piexten => _.,1,NoOp(Received incoming SIP connection from unknown peer to ${EXTEN})
exten => _.,n,Set(DID=${IF($["${EXTEN:1:2}"=""]?s:${EXTEN})})
exten => _.,n,Set(foo=${SIPCHANINFO(recvip)})
exten => .,n,Log(NOTICE,Incoming SIP connection from unknown peer failed for ${foo} - Unknown connection
from peer)
exten => _.,n, Hangup
exten => h,1, Hangup
exten => i,1, Hangup
exten = <math>t, 1, Hangup
```
?? /etc/fail2ban/filter.d/asterisk.conf

```
...
failregex = NOTICE.* .*: Registration from '.*' failed for '<HOST>' - Wrong password
 ...
        ...
        NOTICE.* .*: Incoming SIP connection from unknown peer failed for <HOST> - Unknown connection from 
peer
```
### Q:[Asterisk] ???? Sending fake auth rejection

? Asterisk 1.11+)

Failed to authenticate device 1005<sip:1005@123.123.123.123>;tag=2071f8ca

Sending fake auth rejection for device 100<sip:100@123.123.123.123>;tag=99fdd5d7

Ans??? Asterisk ???????

Asterisk 11) ?????? Security Log Level ????????????????????? IP?????? fail2ban ????

?? /etc/fail2ban/filter.d/asterisk.conf

```
\# \Box SECURITY \Boxfailregex = Registration from '.*' failed for '<HOST>:.*' - Wrong password
...
...
        SECURITY.* .*: 
SecurityEvent="(FailedACL|InvalidAccountID|ChallengeResponseFailed|InvalidPassword)",EventTV="[\d-
]+",Severity="[\w]+",Service="[\w]+",EventVersion="\d+",AccountID="\d+",SessionID="0x[\da-
f]+",LocalAddress="IPV[46]/(UD|TC)P/[\da-fA-
F:.]+/\d+",RemoteAddress="IPV[46]/(UD|TC)P/<HOST>/\d+"(,Challenge="\w+",ReceivedChallenge="\w+")?(,Re
ceivedHash="[\da-f]+")?$
```
Asterisk 1.8/1.6) ??? Asterisk ??????????????? channels/chan\_sip.c?????????????? IP?????????? Asterisk ????????? fail2abn ????

# <span id="page-10-0"></span>Fail2ban Setup

### ?????

???: ?? /etc/fail2an/jail.conf

#### ???: ?? fail2ban-client

????

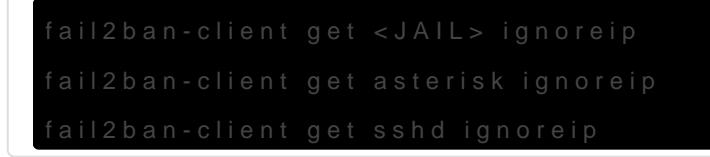

#### ???????

- [Persistent Banning of IP Addresses with Fail2Ban](https://dev-notes.eu/2018/04/persistent-banning-of-ip-addresses-with-fail2ban/)
- [Fail2Ban Blacklist JAIL for Repeat Offenders](https://github.com/mitchellkrogza/Fail2Ban-Blacklist-JAIL-for-Repeat-Offenders-with-Perma-Extended-Banning)

# <span id="page-11-0"></span>fail2ban command

#### ?????

#### [Commands - Fail2ban](https://www.fail2ban.org/wiki/index.php/Commands)

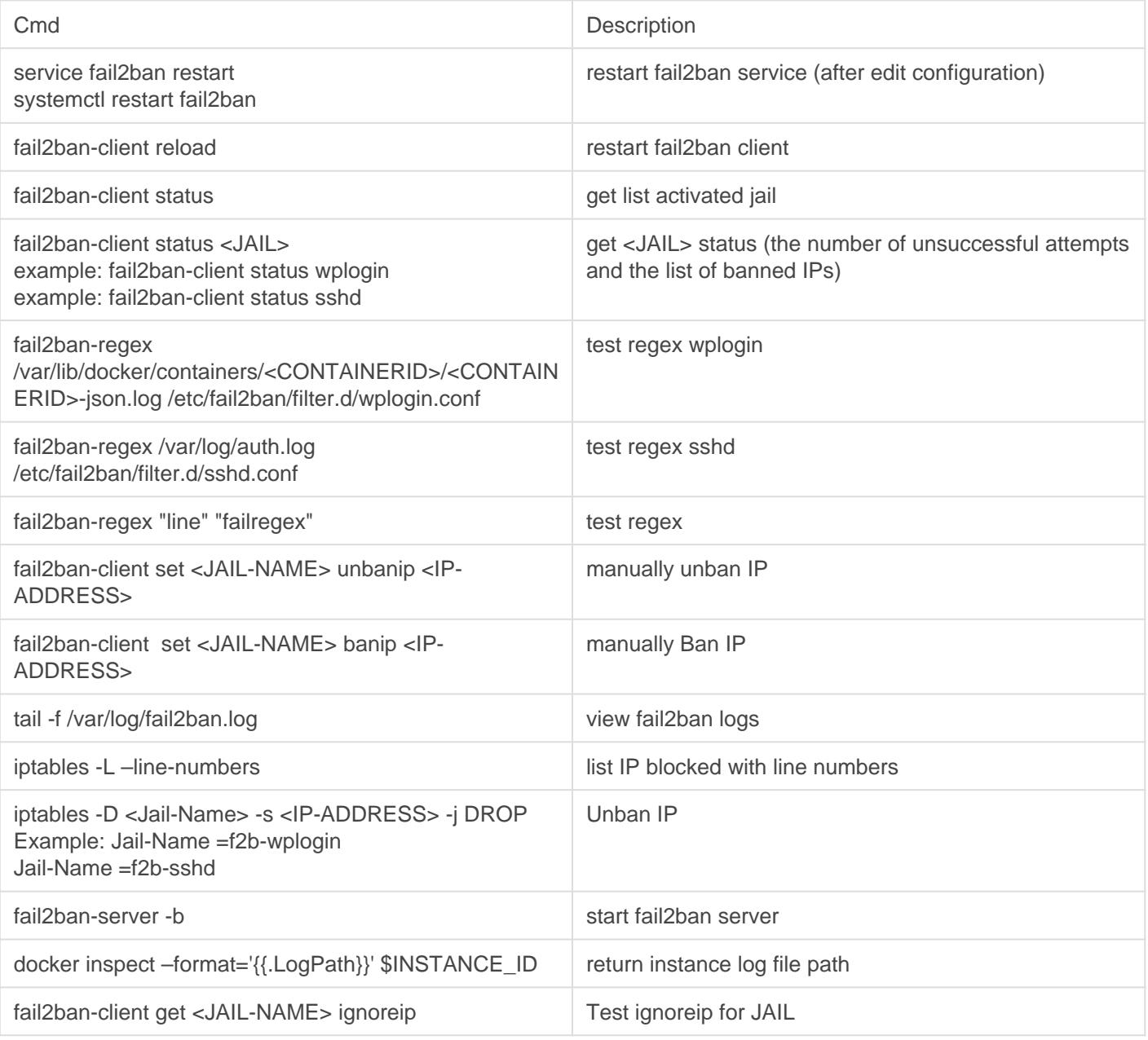

#### Check the version

Check the Help

fail2ban-client -h